# **AFM** 的使用方法

# 初稿撰写:马进

一、实验设备的准备

a) 取下扫描头的保护盖。用吹气球吹去扫描头上的灰尘。

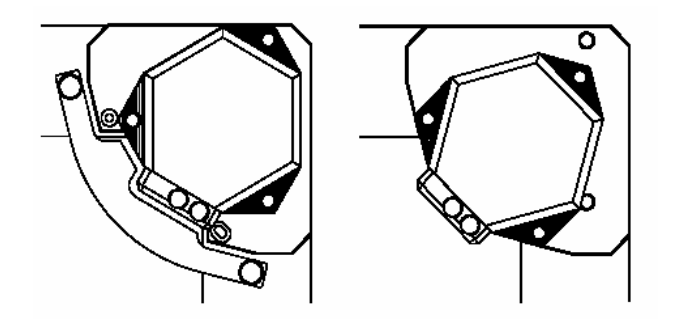

b) 将扫描头取下平台架,翻转后放置在桌上,安装遮光盖。

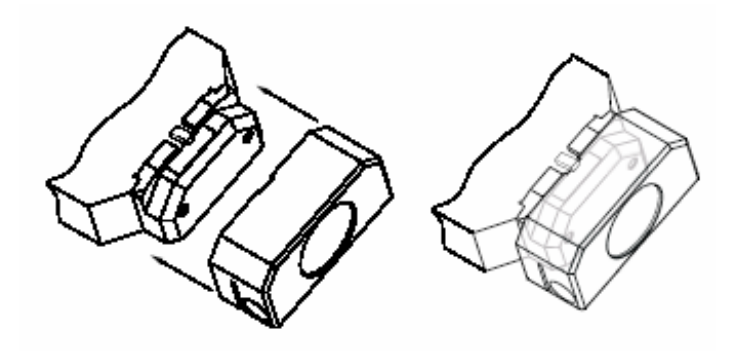

c) 接下来是设备准备最重要的一步,即把感应片安装在扫描头上。感应片上装有探针, 该探针极细,一碰即断,故要非常小心,第一次安装感应片的用户请先用废感应片 (头部无针尖)练习。感应片背面有凹槽,与扫描头上的凸起相吻合。

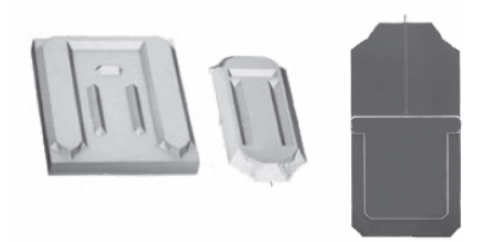

d) 用金融棒将夹片压起,将感应 片恰好放入即可。

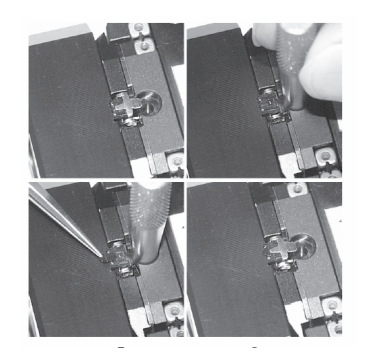

e) 取下遮光盖, SENSOR 上的 ON 指示灯亮, 说明感应片安装成功。

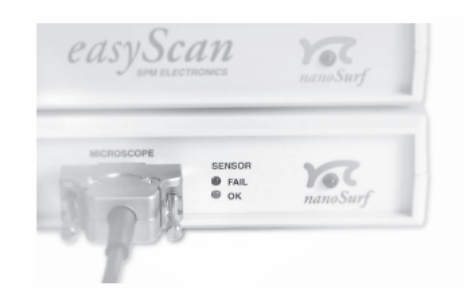

- 二、 样品测量
- 1 样品放置
	- 1.1 为防止扫描过程中样品移动,应选择稳定的平台,将样品用双面胶固定于其上。 再将扫描头翻回来放在样品上。注意,要将三个螺丝拧出足够长,以免针尖碰到 样品。

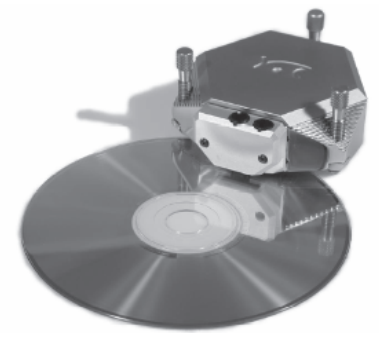

1.2 较小的样品最好粘放在样品台上,然后吸附在平台架上,再将扫描头的三根螺丝 放置在平台架的三个凹槽中。同样注意要将三个螺丝拧出足够长。

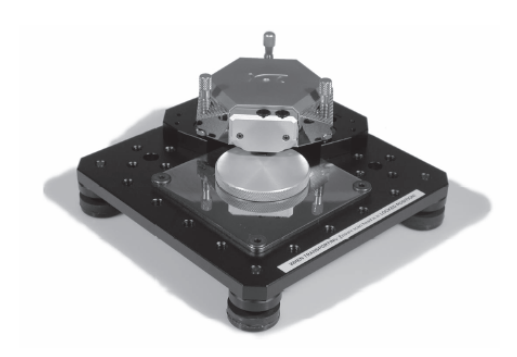

- 2 利用软件获得图象
	- 2.1 进针

2.1.1 通过扫描头上的放大镜可以观察针尖与样品之前的距离。如果样品表面反 光,可观察针尖与像之间的距离。

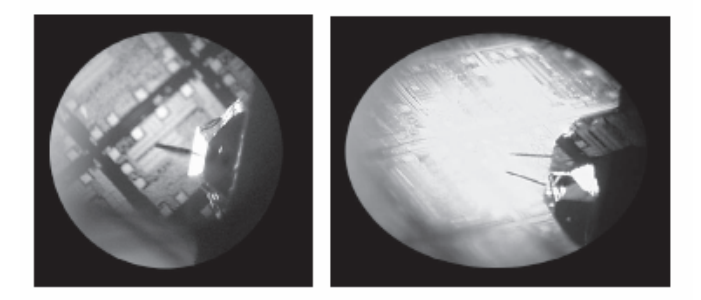

2.1.2 如图旋转两螺丝,同时从放大镜中仔细观察针尖与样品的距离,当该距离很 小时停止进针。注意,旋转时切勿用力压扫描头,以免压翻将针头碰坏,为此手 进针时可用中指压着扫描头。

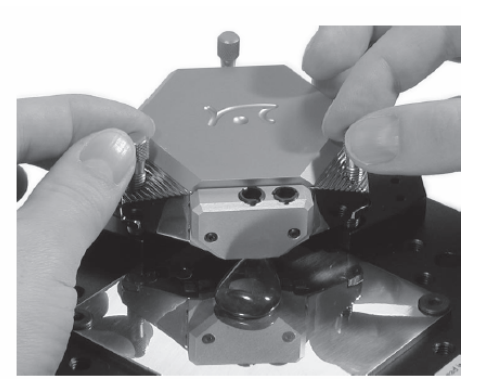

2.1.3 打开 Approach Panel, 点击 Approach, 进针成功后, 会出现对话框提示。

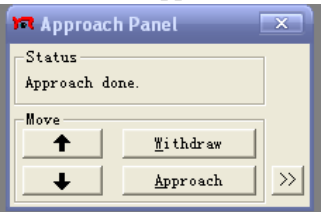

2.2 扫描图象

进针成功后,将自动开始扫描。

### **Scan Panel** 的操作:

2.2.1 点击 Full 可使 Z-Range 和 ScanRange 都变为最大。在 LineView 中,观察波 形是否水平,若不水平,调整 X-Slope 使该方向水平,再将 Rotation 设为 90,调 整 Y-Slope 使该方向水平,最后将 Rotation 调回 0。

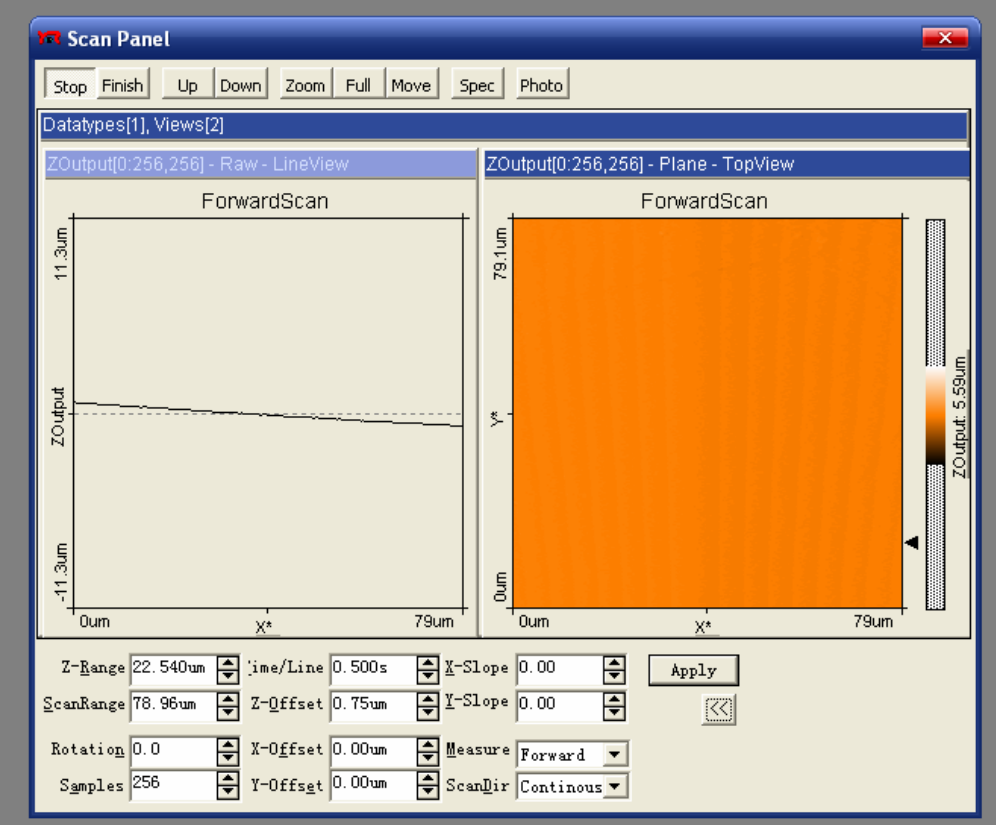

2.2.2 较大的 ScanRange 可以让用户选择需要的区域进行扫描。点击 Zoom 即可出 选择区域的箭头和 Tool Info Panel,选择一个合适大小的区域,双击后即可将选区 域放大。右击空白处取消选择。也可以直接减小 ScanRange 的值来缩小扫描范围。

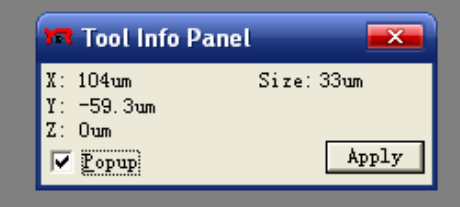

2.2.3 减小 Z-Range, 可以加大扫描的起伏, 从而使得到的图象越发接近样品表面 的真实形貌,但注意不要一次性减得太小,以免 LineView 中曲线起伏太大而越界。 2.2.4 Time/Line 为探针扫描一行所用的时间。该值既不能太小也不能太大。

# **Feed Panel** 的操作:

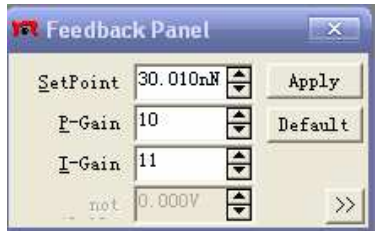

2.2.5 SetPoint 用来设置针尖受力的参考点,自动进针时,当针尖受力到达该值则 开始扫描。

2.2.6 调整 I-Gain 和 P-Gain 可以得到质量最理想的图象。

# **View Panel** 的操作:

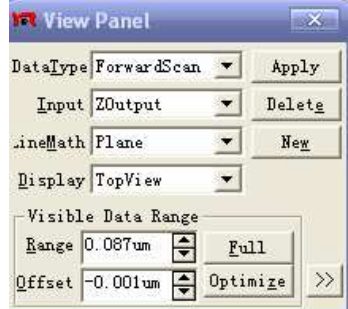

2.2.7 收集数据时一条直线路径探针要来回扫描两次。DateType 用来选择显示的信 息是来自 ForwardScan 还是来自 BackwardScan。

2.2.8 nput 用来选择采集的数据是电流值还是 Z 方向上探针的位移。

2.2.9 Display 用来选择数据窗口显示的类型。

2.2.10 点击 Optimize 可以自动调整可视数据范围,获得最佳的视觉效果。也可通过 设置 Range 和 Offset 手动调整对比度和亮度。

注:以上三个面板及其他面板还有其他若干功能,此处不再赘述,如有需要可自行参考 软件使用指南。

### 获得图解

2.2.11 若想获得照片, 在 ScanPanel 上点击 Photo 可在一次扫描结束拍摄照片, 如

果想在扫描过程中获得照片,可先点击 Stop 让扫描停止。 2.2.12 若图象效果不好,可尝试退针后重新进针。

### 数据处理

2.2.13 利用 E-Line 软件操作程序的工具条,对扫描获得的数据进行处理,可测量长 度、距离、角度、粗糙度等数据。

三、 结束测量

保存测量结果; 取出样品,取下感应片,完好地放回探针盒; 将扫描头用三根螺丝固定在平台架上,盖上保护盖; 将实验器材整理好放回原位。

四、设备参数

扫描范围和分辨率: X-Y 最大扫描范围:60-80um Z 方向最大范围:20um XY 平面分辨率:1.7nm 扫描特征: 自动进针范围:5mm 最大进针速度:0.1mm/s 样品尺寸:不限 电子设备: 最大扫描速度:1800 数据点/每秒 反馈带宽:3kHz 重量:2.5kg 功率消耗:25VA 可兼容悬臂: 制造商:NanoSensors, NanoWorld 静力模式:0.2N/m,接触模式 1.6N/m, 轻敲模式 可用针尖: Standard, Super Sharp Silicon, High Aspect Ratio ,Diamond Typical static load: 10nN